## **How Do I Enroll in ePDC?**

New employees to Wakulla County Schools need to create an account in ePDC in order to register and receive credit for professional development opportunities.

Please follow the steps below to enroll in ePDC.

Step 1: Go to www.paec.org

Step 2: Click on ePDC at the top

Step 3: In the drop-down menus, click on Create A New Account

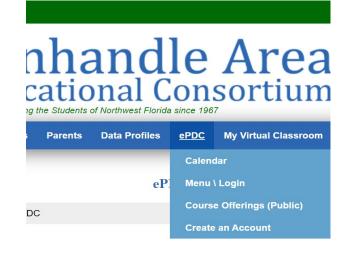

## Step 4: Complete the form to finish setting up account.

| Create a new Account |                |
|----------------------|----------------|
|                      |                |
|                      |                |
| * First Name:        |                |
| * Last Name:         |                |
| * Email:             |                |
| * Password:          |                |
| * Verify Password:   |                |
| * State:             | Select State v |
|                      |                |
|                      | Submit         |

It is recommended to use your WCSB email.